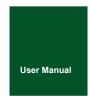

# USBCANFD-200U/100U

# **USBCANFD Series CANFD Interface Cards**

UM01010101 V1.02 Date: 2019/10/21

Product User Manual

| Category | Contents                                                          |  |  |
|----------|-------------------------------------------------------------------|--|--|
| Keywords | USB to CANFD card, USBCANFD-100U/200U                             |  |  |
| Abstract | USBCANFD-100U/200U Product Performance Description and User Guide |  |  |

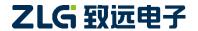

# **Revision History**

| ١ | Version | Date             | Description                                                                         |  |  |
|---|---------|------------------|-------------------------------------------------------------------------------------|--|--|
|   | V0.90   | January 16, 2018 | Created                                                                             |  |  |
|   | V1.00   | April 10, 2018   | Released                                                                            |  |  |
|   | V1.01   | March 8, 2019    | Updated the document header and footer and "Sales and Service Network" content, and |  |  |
|   |         |                  | added the "Disclaimer" content                                                      |  |  |
|   | V1.02   | October 21, 2019 | Changed the product pictures                                                        |  |  |

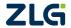

# **Contents**

| 1. Product Introduction                 | 1  |
|-----------------------------------------|----|
| 1.1 Product Overview                    | 1  |
| 1.2 Product Appearance                  | 1  |
| 1.3 Functions                           | 1  |
| 1.4 Product Specifications              | 2  |
| 1.4.1 Electrical Specifications         | 2  |
| 1.4.2 Operating Temperature             | 2  |
| 1.5 Mechanical Installation Dimensions  | 2  |
| 1.6 Typical Applications                | 3  |
| 2. Hardware Interfaces                  | 4  |
| 2.1 Power Cable Connection              | 4  |
| 2.2 CAN Communication Interface         | 4  |
| 2.3 Signal Indicators                   | 5  |
| 2.4 System Connections                  | 5  |
| 3. Driver Installation                  | 8  |
| 3.1 Installing the Driver under Windows | 8  |
| 4. Inspection and Maintenance           | 12 |
| 5. Packing List                         | 13 |
| 6. Quick Guide                          | 14 |
| 6.1 Introduction to ZCANPRO Software    | 14 |
| 6.2 Using USBCANFD on ZCANPRO           | 14 |
| 7. Disclaimer                           |    |

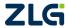

# 1. Product Introduction

## 1.1 Product Overview

USBCANFD-200U (100U) is a high-performance CANFD interface card developed by Guangzhou ZLG Electronics. It meets the USB2.0 bus specification and integrates two CANFD interfaces (100U integrated one CANFD interface). The CAN channel integrates an independent electrical isolation protection circuit. The interface card connects the PC to the CAN(FD) network over the USB port to form a CAN(FD)-bus control node.

The USBCANFD-200U(100U) high-performance CANFD interface card is a powerful tool for CAN(FD)-bus product development and CAN(FD)-bus data analysis; the USBCANFD-200U(100U) interface card has its own electrical isolation module, which prevents the interface card from being damaged due to ground circulation and enhances the system reliability in harsh environments. The USBCANFD-200U(100U) high-performance CAN interface card supports operating systems such as Windows 7/Windows 10.

Note: USBCANFD-200U (100U) is collectively referred to as USBCANFD interface card below.

# 1.2 Product Appearance

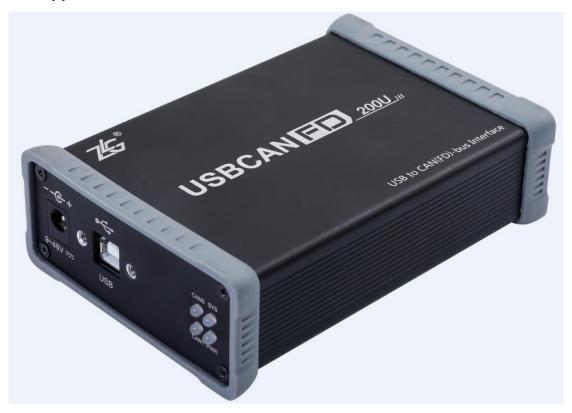

Figure 1.1 Product appearance

## 1.3 Functions

- The USB interface meets the USB2.0 high-speed specification;
- Support CAN2.0A and B protocol and comply with ISO11898-1 specification;
- Integrate two CANFD interfaces (USBCANFD-100U integrates one channel);
- Compatible with high-speed CAN and CANFD;

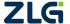

©2021 Guangzhou ZLG Electronics Co., Ltd.

- CANFD supports ISO standards and non-ISO standards;
- The CAN communication baud rate can be arbitrarily programmable between 4 Kbps and 1 Mbps;
- The CANFD baud rate can be arbitrarily programmable between 1 Mbps and 5 Mbps;
- Maximum data flow for single channel transmission: 3,000 frames per second (remote frame, single frame transmission);
- The highest data flow rate received by a single channel: 10,000 frames per second (remote frame);
- Each channel supports a maximum of 64 ID filters;
- Each channel supports a maximum of 100 scheduled messages;
- Built-in 120 ohm terminal resistance, which can be connected and disconnected by software control;
- Support USB bus power supply and external power supply;
- Support ZCANPRO test software (support Windows 7 and Windows 10);
- Provide the host computer secondary development interface function.

# 1.4 Product Specifications

## 1.4.1 Electrical Specifications

The USBCANFD interface card needs a certain electrical environment to work safely and stably. Table 1.1 lists the electrical parameters of the interface card. Exceeding the parameters listed in the table may cause the product to work unstable and fail, or even burn the module.

| Parameter         |                                | Test Conditions                   | Minimum | Typical Value | Maximum | Unit |
|-------------------|--------------------------------|-----------------------------------|---------|---------------|---------|------|
| Operating         | External input DC power supply | Two CAN transceivers              | 9       | 24            | 48      | ٧    |
| voltage           | USB powered                    | Two CAN transceivers              | 4.75    | 5             | 5.25    | V    |
| Operating current | External input DC power supply | VIN=24V                           |         | 85            |         | mA   |
|                   | USB powered                    | VBUS=5V                           |         | 110           |         | mA   |
| CAN<br>interface  | Bus pin withstand voltage      | CANH, CAHL                        | -42     |               | 42      | V    |
|                   | Terminal resistance            | Enable terminal resistance        |         | 120           |         | Ω    |
|                   | Isolation withstand voltage    | Leakage current less<br>than 1 mA | 2500    |               |         | VDC  |

Table 1.1 Electrical specifications of USBCANFD interface card

#### 1.4.2 Operating Temperature

The USBCANFD interface card meets the requirements of industrial grade products, and its applicable working temperature range is –40°C to +85°C. Using the interface card in too low or too high ambient temperature will shorten its service life.

## 1.5 Mechanical Installation Dimensions

The external dimensions of the USBCANFD interface card are 115 mm x 80 mm x 35 mm, as shown in Figure

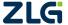

©2021 Guangzhou ZLG Electronics Co., Ltd.

1.2.

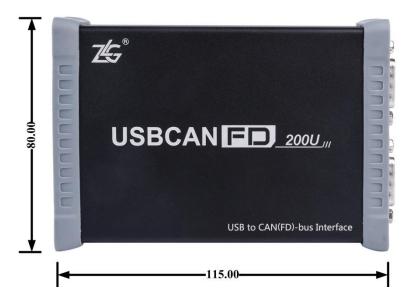

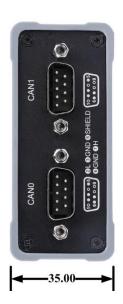

Figure 1.1 USBCANFD-200U dimensions

Note: The unit is mm

# 1.6 Typical Applications

- CAN(FD)-Bus network diagnosis and test
- Automotive electronics applications
- Electric power communication network
- Industrial control equipment
- High-speed, large data volume communication

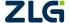

## 2. Hardware Interfaces

## 2.1 Power Cable Connection

The USBCANFD interface card is designed with two power supply methods. One is to supply power through the USB port, and the other is to supply power through DC power supply. You can select one of the power supply methods. You can also connect DC power supply and USB cable at the same time. The external power supply mode is suitable for situations where the PC uses a USB bus hub, or is connected to multiple USB terminal devices, which prevents USB port from providing sufficient current to the USBCANFD interface card.

The USB cable is type B (square opening), with locking screws at both ends of the cable. One USB cable is provided before delivery. The DC socket is suitable for a round plug with an outer diameter of 5.5 mm, and there is no positive or negative requirement for the plug inside and outside. The DC power supply and its cables need to be provided by the customer, and the DC power supply meets +9 V to +48 V. Figure 2.1 shows the DC power interface and USB interface.

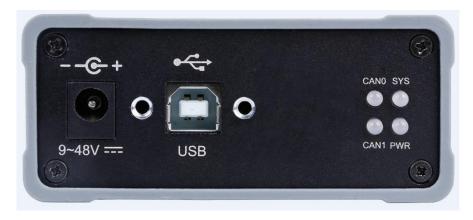

Figure 2.1 Left interface of USBCANFD-200U

#### 2.2 CAN Communication Interface

A DB9 connector is used for the CAN communication interface of the USBCANFD interface card, and the signal definition of the interface pins meets the requirements of the CiA standard. Table 2.1 lists the pin signal definition of DB9, and Figure 2.2 shows the interface,

| Pin | Signal   | Description              | Figure    |
|-----|----------|--------------------------|-----------|
| 1   |          | Reserved                 |           |
| 2   | CAN_L    | CAN bus dominance is low |           |
| 3   | CAN_GND  | CAN reference ground     | 6 0 1     |
| 4   |          | Reserved                 | 8 0 0 1 3 |
| 5   | CAN_SHLD | CAN shield ground        | 9 0 5     |
| 6   | CAN_GND  | CAN reference ground     |           |

Table 2.1 DB9 pin signal definition

Continued

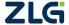

| Pin | Signal | Description                | Figure |
|-----|--------|----------------------------|--------|
| 7   | CAN_H  | CAN bus is highly dominant |        |
| 8   |        | Reserved                   |        |
| 9   |        | Reserved                   |        |

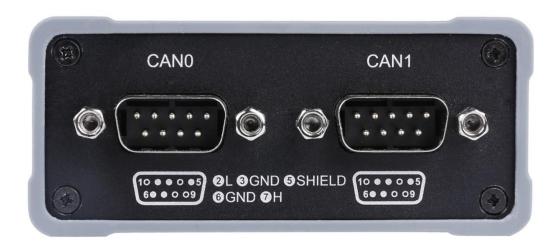

Figure 2.2 CAN interface

# 2.3 Signal Indicators

The USBCANFD-200U interface card has one power indicator PWR and one two-color SYS indicator. Each two-color indicator corresponds to one CAN channel, indicating the operating status of the CAN channel. Figure 2.1 shows the location of the equipment indicator, and Table 2.2 lists the specific indicator function definition.

Table 2.2 Description of USBCANFD-200U (100U) interface card indicators

| Indicator    | STATUS         | Indication status                                             |  |
|--------------|----------------|---------------------------------------------------------------|--|
| DIA/D        | Green          | Power on equipment                                            |  |
| PWR          | Off            | The device is not powered on                                  |  |
|              | Red            | The driver is not installed properly, or the USB cable is not |  |
|              |                | connected                                                     |  |
| SYS          | Green          | The USB driver has been installed, and the USB cable ha       |  |
| 313          |                | been connected                                                |  |
|              | Green flashing | The USB is communicating with the device                      |  |
|              | Flash in red   | USB and device communication error                            |  |
|              | Off            | The CAN channel is not open                                   |  |
| CANO, CAN1   | Green          | The CAN channel is open                                       |  |
| CAINU, CAINT | Green flashing | The CAN channel is transmitting messages                      |  |
|              | Flash in red   | CAN channel bus error                                         |  |

# 2.4 System Connections

When the USBCANFD interface card is connected to the CAN-bus bus, it is only necessary to connect

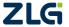

CAN\_L to CAN\_L and CAN\_H to CAN\_H signals. A linear topology is adopted for the CAN-bus network, and the two terminals of the bus need to be installed with 120 ohm terminal resistors; if the number of nodes is greater than 2, the intermediate nodes do not need to install 120 ohm terminal resistors. For branch connections, the length should not exceed 3 meters. Figure 2.3 shows the connection of CAN-bus bus.

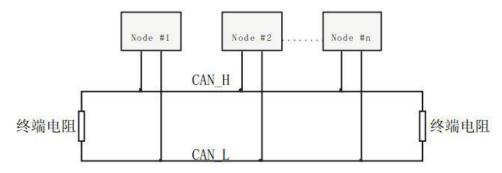

Figure 2.3 Linear topology of the CAN-bus network

In the CAN-bus network, shielded wires are often used for interconnection, so as to enhance the antiinterference ability. However, there are many types of shielded wires and field wiring is complicated. Therefore,
the wiring diagrams of different types of cables in application are shown below, including the connection diagrams
of double-core single-layer shielded wire, double-core double-layer shielded wire, and three-core single-layer
shielded wire (The "equipment iron shell" in the pictures refers to the outer shell of the device, which is grounded
by default). Regardless of the type of cable, reasonable changes must be made according to the complexity of the
field wiring. Ensure the reliable grounding of the single point of the shielded wire or ground wire at any time, and
carry out on-site wiring in strict accordance with the wiring specifications to minimize communication errors and
abnormalities, and improve the communication quality and service life of the bus.

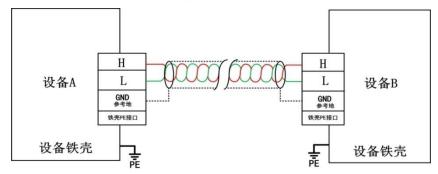

Figure 2.4 Double-core single-layer shielded cable connection

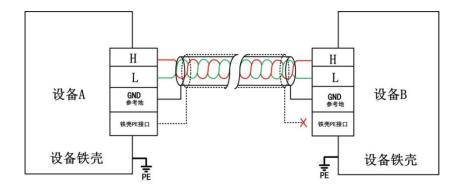

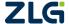

Figure 2.5 Double-core double-layer shielded cable connection

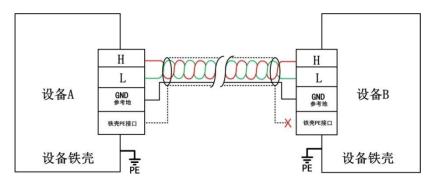

Figure 2.6 Three-core single-layer shielded cable connection

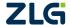

# 3. Driver Installation

This document uses a PC running Windows 7 as an example to describe how to install the USBCANFD-200U (100U) driver.

# 3.1 Installing the Driver under Windows

Connect the USBCANFD-200U (100U) interface card to the computer with a USB cable, and ensure that the device is powered properly.

Right-click [Computer] and choose [Properties] (as shown in Figure 3.1) to start the Device Manager. Before the driver is installed, the Device Manager is displayed, as shown in Figure 3.2. If the device manager does not display the message, check that the USB cable is connected correctly, the USB port of the computer is disabled, and the PWR indicator is on.

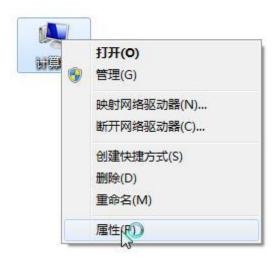

Figure 3.1 Staring the computer device manager

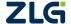

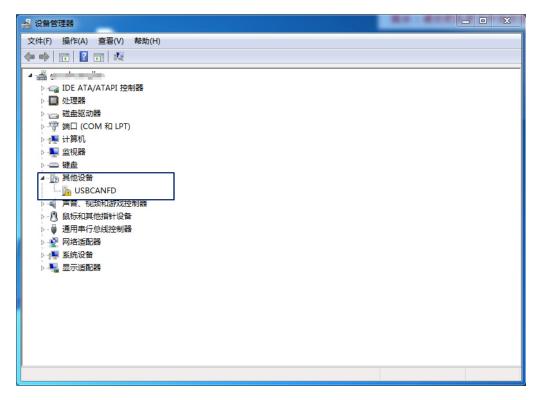

Figure 3.2 Starting the computer device manager

Right-click [USBCANFD] and choose [Update Driver Software]. The update driver software interface appears, as shown in Figure 3.3.

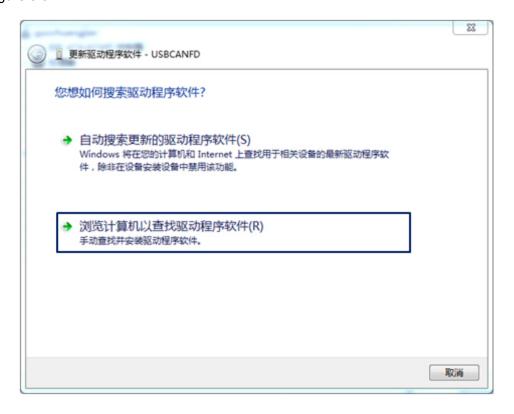

Figure 3.3 Browsing the computer to find the driver software

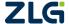

As shown in Figure 3.4, click [Browse], select the official USBCANFD driver folder, click [Next], and wait until the driver is installed.

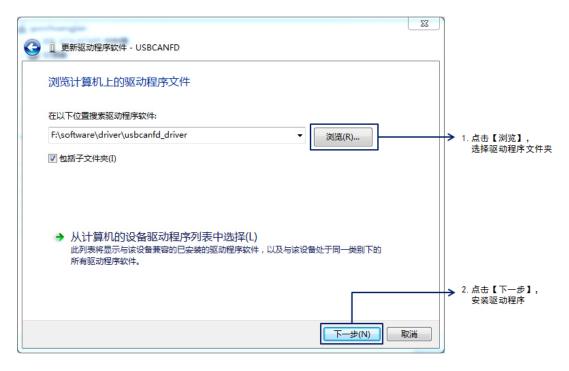

Figure 3.4 Finding the driver and install it

After the installation is complete, the message "The driver file has been successfully updated" appears. Click the [Close] button to complete the installation, as shown in Figure 3.5.

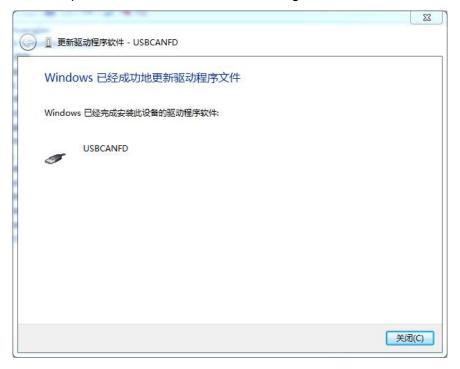

Figure 3.5 Finding the driver and install it

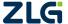

# USBCANFD-200U/100U USBCANFD Series CANFD Interface User Manual

After the driver is installed, USBCANFD is displayed in the device manager, indicating that the driver is installed correctly. The device SYS indicator turns from red to green. At this time, the CANFD card has been connected to the PC, and the host computer software can send and receive CAN (FD) messages. It is recommended to use the ZCANPRO software provided by ZLG Electronics as the host computer software. Users can also develop their own host computer software by using the provided secondary development function library.

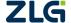

# 4. Inspection and Maintenance

The main electrical components of the USBCANFD interface card are semiconductor components. Although it has a long life, it may also age quickly under inappropriate conditions. Periodic inspections should be carried out to ensure that the required conditions are maintained. It is recommended to check at least once every 6 months a year. Under unfavorable environmental conditions, inspections should be carried out more frequently.

If you encounter a problem during the maintenance, see Table 4.1 to identify the fault cause. If the fault persists, contact Guangzhou ZLG Electronics Co., Ltd.

Table 4.1 Inspection and maintenance

| No. | Item             | Inspection                          | Standard              | Action                         |
|-----|------------------|-------------------------------------|-----------------------|--------------------------------|
|     |                  |                                     | The external power    | Use a voltmeter to check the   |
|     |                  |                                     | supply is within the  | power supply at the power      |
| 1   | Power supply     | Check for voltage fluctuations at   | allowable voltage     | input. Take necessary          |
|     |                  | the power supply side               | fluctuation range: +9 | measures to keep the           |
|     |                  |                                     | V to +48 V DC or      | voltage fluctuation within the |
|     |                  |                                     | USB port power +5 V   | range                          |
|     |                  |                                     | DC                    |                                |
|     |                  | Check the ambient temperature       | -40°C ~ +85°C         | Use a thermometer to check     |
|     |                  | (including the internal temperature |                       | the temperature and ensure     |
|     |                  | of the enclosed environment)        |                       | that the ambient               |
|     |                  |                                     |                       | temperature is kept within     |
|     |                  |                                     |                       | the allowable range            |
|     |                  | Check the ambient humidity          | The relative humidity | Use a hygrometer to check      |
|     |                  | (including the internal humidity of | must be between       | the humidity and ensure that   |
|     |                  | the enclosed environment)           | 10% and 90% when      | the ambient humidity is kept   |
|     |                  |                                     | there is no air       | within the allowable range     |
| 2   | Surrounding      |                                     | conditioner           |                                |
|     | environment      | Check for dust, powder, salt, metal | No accumulation       | Clean and protect the          |
|     |                  | chips                               |                       | equipment                      |
|     |                  | Check that water, oil or chemical   | No spray touches the  | To clean and protect the       |
|     |                  | spray should not touch the          | device                | equipment                      |
|     |                  | equipment                           |                       |                                |
|     |                  | Check for corrosive or flammable    | No corrosive or       | Check by smelling or using     |
|     |                  | gases in the equipment area         | flammable gas         | a sensor                       |
|     |                  | Check vibration and shock levels    | Vibration and shock   | If necessary, install gaskets  |
|     |                  |                                     | are within the        | or other shock absorbers       |
|     |                  |                                     | specified range       |                                |
|     |                  | Check the noise source near the     | No significant noise  | Isolate the device from the    |
|     |                  | equipment                           | signal source         | noise source or protect the    |
|     |                  |                                     |                       | device                         |
|     |                  | Check that each unit is securely    | No looseness          | Press the connectors           |
| 3   | Installation and | connected and has been safely       |                       | together completely and        |
|     | Wiring           | locked with the next unit           |                       | lock them with the slider      |

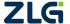

# 5. Packing List

Table 5.1 USBCANFD-200U Packing List V1.00

| No. | Name                        | Quantity | Unit  | Remarks   |
|-----|-----------------------------|----------|-------|-----------|
| 1   | USB to CANFD interface card | 1        | Piece |           |
| 2   | USB cables                  | 1        | Piece | With lock |
| 6   | After-sales Service Guide   | 1        | Pcs   |           |
| 7   | Certificate of Conformity   | 1        | Piece |           |
| 8   |                             |          |       |           |
| 9   |                             |          |       |           |

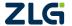

# 6. Quick Guide

## 6.1 Introduction to ZCANPRO Software

ZCANPRO is the supporting software for CAN/CANFD series products produced by Guangzhou ZLG Electronics Co., Ltd., which can perform operations such as raw data transmission and reception, data playback, and high-level protocol analysis. The software is easy to operate and powerful, and it is a good helper for CAN bus testing, monitoring, diagnosis, and development.

ZCANPRO software can be downloaded from the ZLG Electronics official website http://www.zlg.cn.

# 6.2 Using USBCANFD on ZCANPRO

After the device driver and ZCANPRO are installed, you can use USBCANFD on the ZCANPRO software.

For details about how to use USBCANFD on ZCANPRO, click in the upper right corner of the software main interface and select [Quick User Guide] in the drop-down box (as shown in Figure 6.1). For detailed instructions for the ZCANPRO software, see [User Manual].

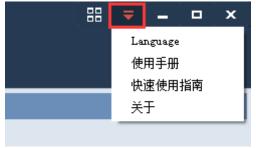

Figure 6.1 Opening the Quick User Guide

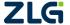

## 7. Disclaimer

Based on the principle of providing better service for users, Guangzhou ZLG Electronics Co., Ltd. ("ZLG Electronics") will try to present detailed and accurate product information to users in this manual. However, due to the effectiveness of this manual within a particular period of time, ZLG Electronics does not guarantee the applicability of this document at any time. ZLG Electronics shall reserve the right to update this manual without prior notice. To get the latest version, please visit the official website of ZLG Electronics regularly or contact ZLG Electronics. Thank you!

## Right to modify the document

Guangzhou ZLG Electronics Co., Ltd. shall reserve the right to modify related documents of USBCANFD interface card series products at any time without prior declaration.

## **ESD** protection

The USBCANFD interface card series products have electrostatic protection capabilities to ensure the stable operation of the products. When using USBCANFD interface card series products, first discharge the static electricity on the body. For example, wear a reliable grounding static ring, or touch a water pipe connected to the earth.

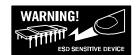

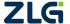

Dreams come true with professionalism and dedication.

Guangzhou ZLG
Electronics Co., Ltd.

For more details, please visit www.zlg.cn

Welcome to call the national service hotline 400--888--4005

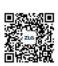

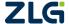

©2021 Guangzhou ZLG Electronics Co., Ltd.